## Mobile App

1 DOWNLOAD THE APP

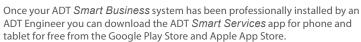

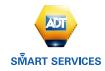

2 NAVIGATE THE DASHBOARD

View and control your system from the palm of your hand with the easy-to-navigate Dashboard Set and Unset your panel, adjust Lights, view Cameras and the Video Doorbell.\*

\*Depending on your contract and services selected. ADT Automate, ADT View and ADT Video Door Bell are all additional extras.

**3** ENABLE NOTIFICATIONS

Click Notifications to enable Push Notifications. You can also add or manage your push and email notifications on-the-go.

A System not Set notification will remind you if you forget to set you system when you're away from your business .

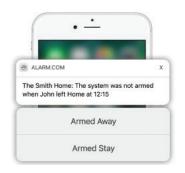

4 ACTIVATE GEO-SERVICES

Enable automatic rules and alerts based on your phone's location through Geo-Services.

Be alerted if you've left without setting your system, pause video recordings for privacy, and have your lights on when you're approaching.

Geo-Services > Toggle to ON > Draw Geo-Fence on your Online Account

# **Getting Started**

with ADT Smart Services

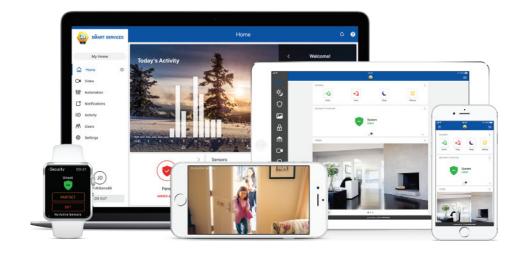

#### LOGIN INFORMATION

| Username: |  |  |  |
|-----------|--|--|--|
|           |  |  |  |
| Password· |  |  |  |

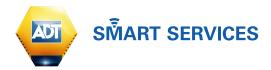

### Online Account

1 LOG IN AT smartservices.adt.co.uk

Log in using the user name/password (that you set up following the welcome email process) to manage and view your system from the Homepage.

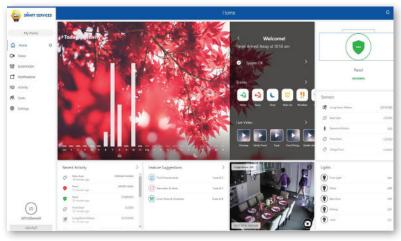

2 SET UP USER CODES

Set up user codes for your employees adn whoever you need to have access to your premises

Users > Add New User

Also assign user-specific access, permanent or temporary, to selected access points (security system, cameras, etc.) for a specific date and time range.

Users > Actions > Add Temporary User

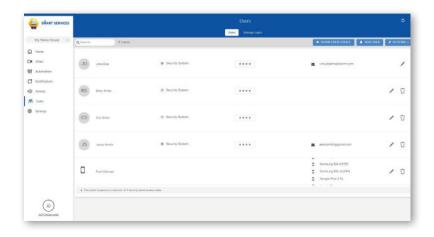

### **3** CONFIGURE NOTIFICATIONS

Receive real-time alerts (email or push) due to a system occurrence, such as the system reporting an alarm, if someone forgets to set the system, or if a door is left open. You can also add and manage notifications from the ADT Smart Services Mobile App.

Notifications > + New Notification > Select default or customise your own > + Add Recipient > Save Notification

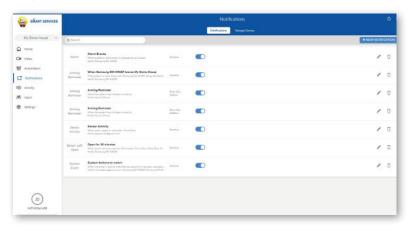

### 4 ENABLE GEO-SERVICES

Create Geo-Fences to enable location-based rules and alerts that automatically adjust your properties settings. Geo-Services uses the location of your smartphone to detect when you're leaving or approaching. You must first enable location services in the Mobile App before configuring Geo-Services on the ADT Smart Services portal.

Settings > Geo-Services > + Add a Fence > Position the pin to the desired area

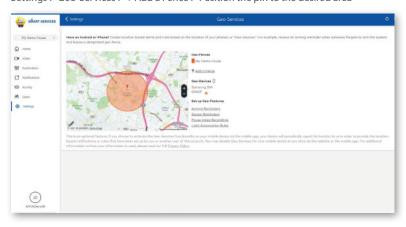